## Merlin 22/23 Mogućnost prijenosa znački u druge sustave

Dodijeljene značke unutar sustava Merlin mogu se prenijeti i prikazati u drugim sustavima. Sustav Merlin povezan je s Badgr Backpack platformom te su korisnicima dostupne dvije poveznice za povezivanje [eu.](http://eu.badgr.io) [badgr.io](http://eu.badgr.io) i [badgr.io.](https://badgr.io)

Za pristup značkama u sustavu Merlin potrebno je iz korisničkog izbornika osobnoga profila odabrati poveznicu Postavke → Uredi značke.

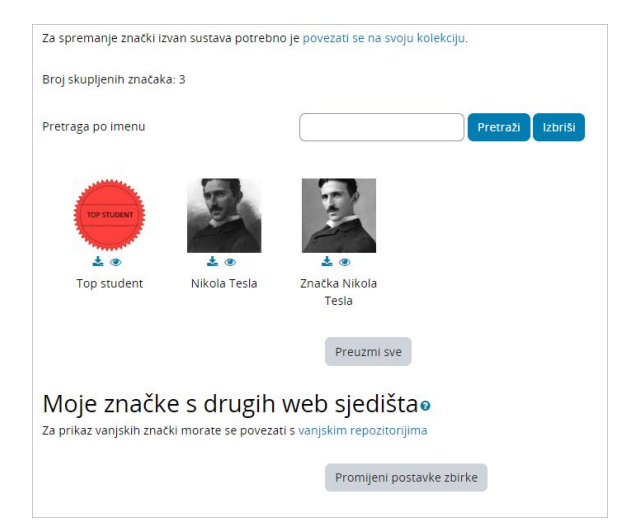

Slika: Spremanje znački iz sustava Merlin

Prilikom spremanja znački iz sustava Merlin u neki drugi sustav potrebno je prvo spremiti ih u zbirku Badgr . Kako bi značka bila spremljena u vlastitu kolekciju u zbirci Badgr, a potom prikazana u korisničkome profilu u drugome sustavu, potrebno je povezati se na svoju kolekciju (odabrati opciju "Za spremanje znački izvan sustava potrebno je povezati se na svoju kolekciju").

Za povezivanje sa zbirkom Badgr potrebno je u polje Adresa e-pošte upisati e-mail adresu i lozinku koja je korištena prilikom izrade računa na Badgr platformi te potom odabrati dugme Poveži sa zbirkom.

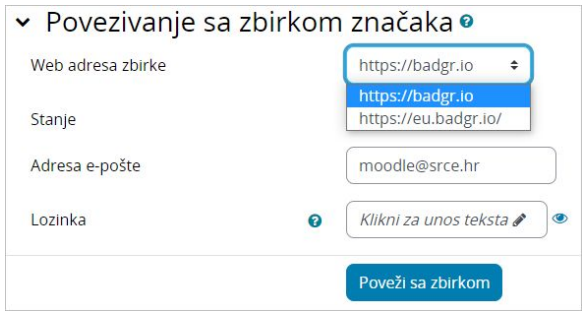

Slika: Povezivanje sa zbirkom

Na e-mail adresu koja je upisana prilikom registracije doći će verifikacijski e-mail, u kojem je odabirom poveznice potrebno potvrditi konekciju sa zbirkom Badgr.

Nakon potvrde, u sustavu Merlin u polju Status sustav automatski upisuje Povezano.

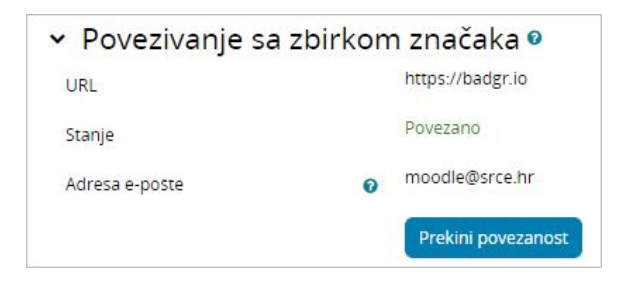

Slika: Povezivanje sa zbirkom

Nakon povezivanja sa zbirkom, značka se može prenijeti odabirom ikone (Dodaj u zbirku) ispod slike značke.

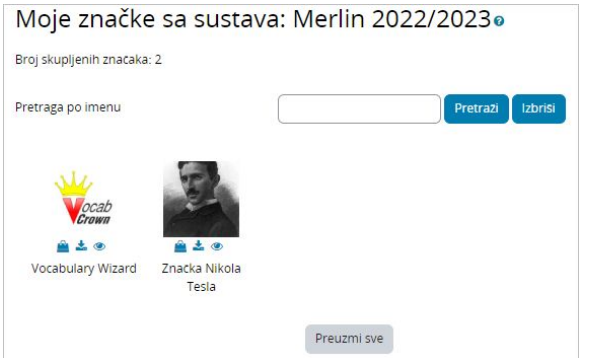

Slika: Prijenos značke iz sustava Merlin

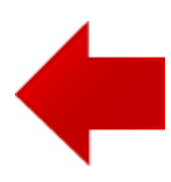

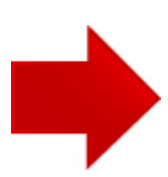